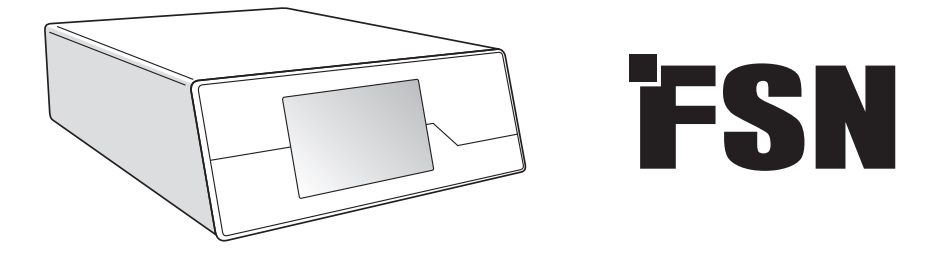

# **Sistema di elaborazione di immagini Istruzioni per l'uso**

IPS720 Videoregistratore per uso medico

IPS740DS IPS740DG Videoregistratore per uso medico

Prima del collegamento, della messa in funzione o della regolazione di questo prodotto, leggere attentamente e completamente il presente libretto di istruzioni.

Italiano

### **Indice**

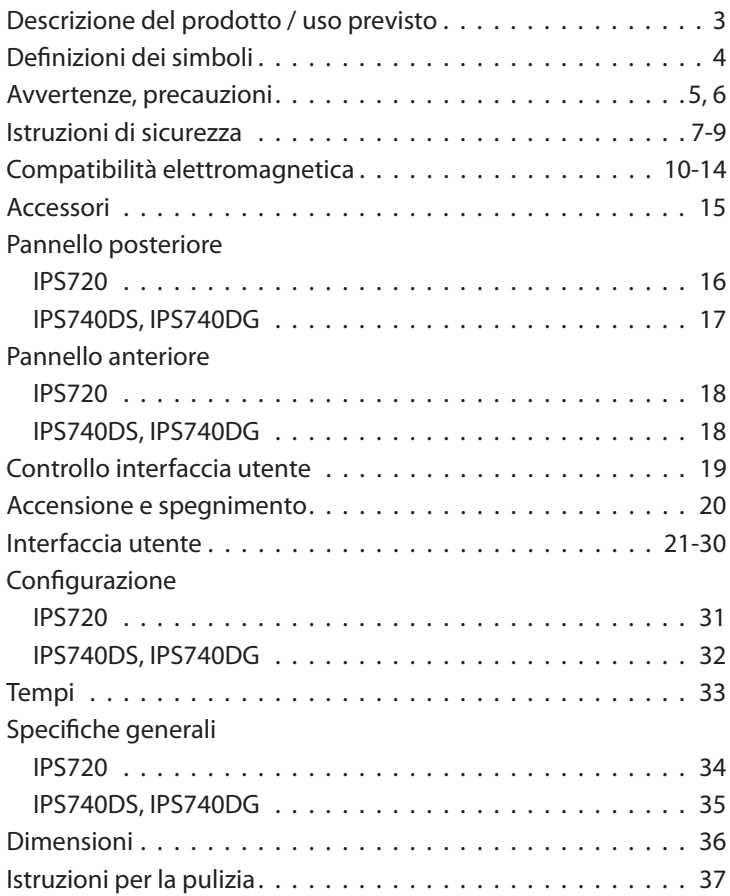

Le specifiche e le informazioni contenute nel presente documento sono soggette a modifiche senza preavviso.

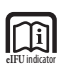

Le istruzioni per l'uso di questo prodotto sono disponibili anche in formato elettronico (eIFU). Sono disponibili in diverse lingue. Usare il software Adobe Acrobat per visualizzare le eIFU. Accedere alle eIFU online all'indirizzo: fsnmed.com/support/eifu/

### **Descrizione del prodotto / Uso previsto**

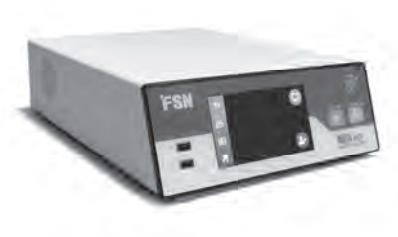

**IPS720**

IPS720 offre acquisizione di foto HD (fino a 1920x1080p) e registrazione di video di sessioni mediche (fino a 1080p 60 Hz).

Il sistema registra contemporaneamente sull'hard disk interno da 2 terabyte e su un'unità flash USB esterna. Inoltre, IPS720 può registrare 2 sorgenti contemporaneamente e riprodurre 1 o 2 sorgenti dallo stesso file video.

Il controllo da interfaccia utente è gestito tramite schermo e pulsanti sulla parte anteriore dell'unità o tramite un monitor esterno con touchscreen o mouse e tastiera. IPS720 si integra facilmente nei flussi di lavoro IT medici.

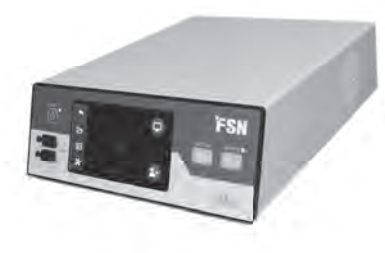

**IPS740DS IPS740DG**

IPS740DS, DG è un videoregistratore medicale 4K all-in-one che acquisisce immagini fisse o registra sessioni estese di segnali video per la successiva riproduzione o il trasferimento su altri supporti.

Tutti i file registrati vengono memorizzati su un hard disk interno. Questi file possono quindi essere riprodotti su un monitor o trasferiti su un'ampia varietà di supporti tra cui unità esterne, memory stick e cartelle o server in rete.

I controlli del sistema sono gestiti tramite un'interfaccia grafica visualizzata sullo schermo LCD anteriore o su un monitor esterno collegato.

#### **Scopo previsto**

Questo dispositivo è destinato ad essere collegato ad altre apparecchiature mediche. Questo dispositivo non è destinato all'uso diagnostico. Questo dispositivo è progettato per essere compatibile con altre apparecchiature chirurgiche e diagnostiche altamente specializzate e utilizzate in strutture chirurgiche, sale operatorie, sale di pronto soccorso e strutture d'intervento.

#### **Ambiente di utilizzo previsto**

Questo dispositivo è destinato all'uso da parte di un professionista medico qualificato in una struttura sanitaria in cui è improbabile il contatto con un paziente (nessuna parte applicata).

Questo dispositivo è stato progettato per soddisfare i requisiti di sicurezza medica per un paziente vicino al dispositivo.

**Avvertenza:** Questo dispositivo non può essere utilizzato in collegamento con apparecchiature di supporto alla vita.

#### **Istruzioni per l'uso**

Questo dispositivo deve essere utilizzato da un medico professionista qualificato. Questo dispositivo registra e memorizza video e immagini fisse durante gli interventi chirurgici per la successiva riproduzione o il trasferimento su altri supporti. Questo dispositivo non è destinato all'uso diagnostico.

### **Defi nizioni dei simboli**

I seguenti simboli compaiono sul prodotto, sulla sua etichettatura o sull'imballaggio. Ogni simbolo porta una particolare definizione, come definita qui di seguito:

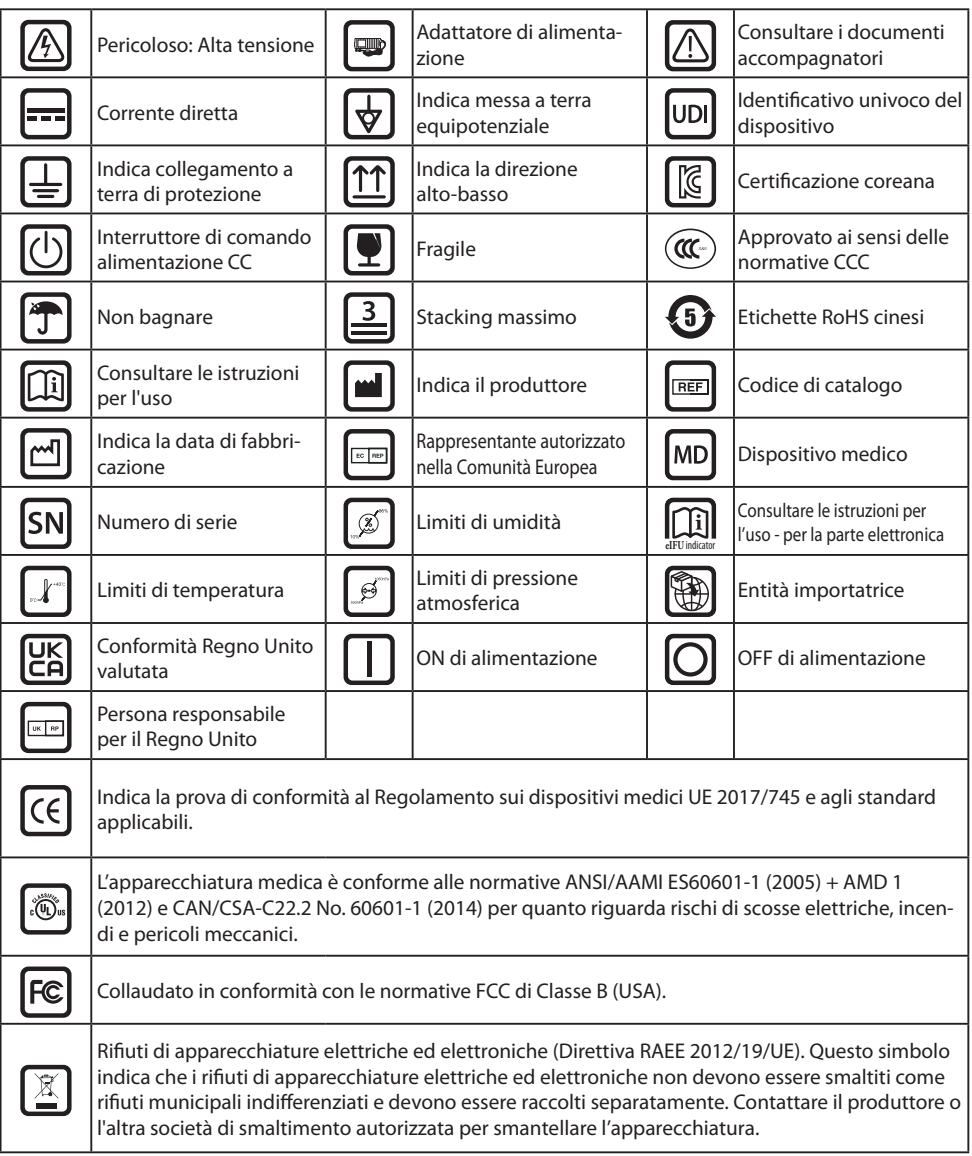

Nota: Una copia stampata del manuale in inglese è fornita con il prodotto. Per gli utenti all'interno degli stati membri dell'UE, contattare il distributore locale per altre lingue. Questo vale per gli Stati membri dell'UE nei quali il prodotto è stato acquistato attraverso canali autorizzati.

### **Avvertenze e precauzioni**

#### **Informazione sulle precauzioni**

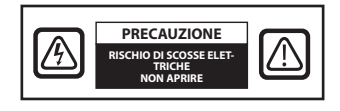

 Questo simbolo avvisa l'utente che importanti documenti riguardanti il funzionamento di questa unità sono stati inclusi. Pertanto, è opportuno leggerli con attenzione, al fine di evitare potenziali problemi.

 Questo simbolo avvisa gli utenti che la tensione non isolata all'interno dell'unità può avere intensità sufficiente da causare scosse elettriche. Pertanto, è pericoloso entrare in contatto con qualsiasi parte all'interno dell'unità. Per ridurre il rischio di scosse elettriche, NON rimuovere la copertura (o la chiusura posteriore). All'interno non sono presenti parti aggiustabili dall'utente. Rivolgersi a personale di assistenza qualificato.

Per prevenire il rischio di scosse elettriche, non esporre il dispositivo alla pioggia o all'umidità. Non utilizzare la spina polarizzata di questo dispositivo con una prolunga o altre prese se i contatti non possono essere inseriti completamente.

## ඁ෯ඁ

#### **Classificazione Underwriters Laboratories (UL): Conformità alle norme di sicurezza UL:**

Questo dispositivo è classificato U.L. RELATIVAMENTE A SCOSSE ELETTRICHE, INCENDI E RISCHI MECCANICI SOLO IN CONFORMITÀ CON LIL 60601-1/CAN/CSA C22.2 NO. 601.1

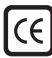

### **Conformità UE e conformità CEM:**

Questo dispositivo soddisfa i requisiti di EN60601-1 e EN60601-1-2 in modo da essere conforme al Regolamento sui dispositivi medici dell'UE (MDR 2017/745). Accessorio per dispositivo medico CE di classe I.

Utilizzare la spina da 120 V nominali tipo 5-15P solo negli Stati Uniti.

Precauzione: Assicurarsi che il cavo di alimentazione sia del tipo corretto richiesto nella propria area geografica. Questo dispositivo ha un alimentatore universale che permette il funzionamento in entrambe le aree di tensione 100-120V CA o 200-240V CA (non è richiesta alcuna regolazione da parte dell'utente).

Utilizzare il cavo di alimentazione appropriato con un tipo di spina corretto. Se la fonte di energia è 120 V CA, utilizzare un cavo di alimentazione che sia per uso ospedaliero con spina di tipo NEMA 5- 15, etichettato per 125 volt CA con approvazioni UL e C-UL. Se la fonte di energia è 240 V CA, utilizzare la spina di tipo tandem (lama T) con cavo di alimentazione con conduttore di terra che soddisfa le norme di sicurezza del rispettivo paese europeo.

#### **Riciclaggio (Direttiva RAEE 2012/19/EU)**

Seguire le ordinanze governative e i piani di riciclaggio locali per quanto riguarda il riciclaggio o lo smaltimento di questa apparecchiatura.

**Avvertenza:** L'uso di questa apparecchiatura adiacente o impilata con altre apparecchiature dev'essere evitato perché potrebbe causare un funzionamento improprio. Qualora tale utilizzo fosse necessario, questa e le altre apparecchiature devono essere osservate per verificare che funzionino normalmente.

**Avvertenza:** L'uso di accessori, trasduttori e cavi diversi da quelli specificati o forniti dal produttore di questa apparecchiatura potrebbe causare un aumento delle emissioni elettromagnetiche o una diminuzione dell'immunità elettromagnetica di questa apparecchiatura e provocare un funzionamento improprio.

**Avvertenza:** Le apparecchiature di comunicazione RF portatili (comprese le periferiche come i cavi antenna e le antenne esterne) devono essere utilizzate a una distanza non inferiore a 30 cm (12 pollici) da qualsiasi parte di questo dispositivo, compresi i cavi specifi cati dal produttore. In caso contrario, potrebbe verificarsi un degrado delle prestazioni di questa apparecchiatura.

**Avvertenza:** L'utilizzo di questa apparecchiatura in un ambiente con presenza di raggi X o risonanza magnetica potrebbe causare un degrado delle prestazioni di questa apparecchiatura, interferenze con altre apparecchiature o interferenze con i servizi radio.

**Avvertenza:** L'utilizzo con questo dispositivo di cavi e/o altri accessori, diversi da quelli specifi cati, può provocare un aumento delle emissioni o una diminuzione dell'immunità di questo dispositivo.

Avvertenza: Questo prodotto non è considerato fisicamente collegato ad apparecchiature elettrochirurgiche HF (ad alta frequenza).

Avvertenza: Non adatto per l'utilizzo in presenza di miscele anestetiche infiammabili con ossigeno o con protossido di azoto.

### **Istruzioni per la sicurezza**

#### **Sulla sicurezza**

- 1. Prima di collegare il cavo di alimentazione, assicurarsi che la designazione della tensione corrisponda alla fornitura elettrica locale.
- 2. Non inserire mai nulla di metallico dentro le aperture dello chassis del dispositivo. In tal modo si potrebbe creare il pericolo di scosse elettriche.
- 3. Per ridurre il rischio di scosse elettriche, non rimuovere la copertura. Non contiene parti riparabili dall'utente. Solo un tecnico qualificato può aprire l'involucro del dispositivo.
- 4. Non utilizzare mai il dispositivo se il cavo di alimentazione è danneggiato. Non appoggiare alcun oggetto sul cavo di alimentazione e tenere il cavo lontano da zone in cui le persone potrebbero calpestarlo.
- 5. Assicurarsi di tenere la spina e non il cavo, quando si scollega il cavo di alimentazione del dispositivo dalla presa elettrica.
- 6. Scollegare il cavo di alimentazione del dispositivo quando si prevede di lasciato inutilizzato per un periodo di tempo prolungato.
- 7. Scollegare il cavo di alimentazione del dispositivo dalla presa di corrente prima di qualsiasi manutenzione.
- 8. Se Questo dispositivo non funziona normalmente, in particolare, se ci sono rumori o odori insoliti provenienti da esso, scollegarlo immediatamente e contattare un centro assistenza o un rivenditore autorizzato.
- 9. Contattare il produttore se il dispositivo deve essere installato in una zona non accessibile.

**Avvertenza:** Non toccare i connettori in ingresso o in uscita contemporaneamente al paziente.

**Avvertenza:** Questo dispositivo è progettato per il collegamento con segnali in ingresso/uscita e altri connettori conformi alle pertinenti norme IEC (es. IEC60950 per le apparecchiature IT e serie IEC60601 per gli apparecchi elettromedicali). Inoltre, tutte tali combinazioni di sistema devono essere conformi alle norme IEC 60601-1-1 o alla clausola 16 della 3 Ed. di IEC 60601-1, rispettivamente, relative ai requisiti di sicurezza per i sistemi elettromedicali. Qualsiasi persona che ha costituito una combinazione di sistema è responsabile per la conformità del sistema ai requisiti delle norme IEC 60601-1-1 o alla clausola 16 della 3 Ed. di IEC 60601-1, rispettivamente. In caso di dubbio, rivolgersi a un tecnico qualificato o al rappresentante locale.

**Avvertenza:** Per evitare il rischio di scossa elettrica, questo dispositivo deve essere collegato esclusivamente a una rete di alimentazione con messa a terra. L'alimentatore è specificato come parte del dispositivo. Non posizionare l'apparecchiatura in modo che sia difficile scollegare il cavo di alimentazione dalla presa dell'apparecchiatura.

Avvertenza: Non modificare questa apparecchiatura senza l'autorizzazione del produttore.

Il fusibile del prodotto ha un potere di interruzione inferiore. Non installare nella rete elettrica dell'edificio, corrente di cortocircuito presunta superiore a 35 A.

#### **Condizioni ambientali di funzionamento e stoccaggio**

Intervallo di temperatura tra 0° C e 40° C (esercizio), tra -20° C e 60° C (stoccaggio) Intervallo di umidità relativa da 10% a 85% Intervallo di pressione atmosferica tra 500 e 1060 hPa.

#### **Installazione**

- 1. Le aperture nello chassis del dispositivo sono fornite per la ventilazione. Al fine di evitare il surriscaldamento, queste aperture non devono essere ostruite o coperte. Se si mette il dispositivo in una libreria o in qualche altro luogo chiuso, assicurarsi di fornire un'adeguata ventilazione.
- 2. Non esporre il dispositivo alla pioggia e non utilizzarlo vicino all'acqua. Se il dispositivo si dovesse bagnare accidentalmente, staccare la spina e contattare immediatamente il rivenditore autorizzato. È possibile pulire il dispositivo con un panno umido, se necessario, ma assicurarsi di scollegare prima il dispositivo.
- 3. Posizionare il dispositivo vicino a una presa CA facilmente accessibile.
- 4. L'alta temperatura può causare problemi. La temperatura massima d'esercizio è 40° C. Non utilizzare il dispositivo alla luce solare diretta e tenerlo lontano da termosifoni, stufe, caminetti e fonti di calore.
- 5. Utilizzare sempre solo i cavi e gli accessori originali in dotazione con il dispositivo.

#### **Riparazione**

Non cercare di effettuare autonomamente la manutenzione del dispositivo, in quanto l'apertura o la rimozione dei carter può esporre a tensione pericolosa o altri rischi, oltre a invalidare la garanzia. Per l'assistenza, rivolgersi a personale qualificato. Scollegare il dispositivo dalla fonte di alimentazione e rivolgersi a personale qualificato quando si presentano le sequenti condizioni:

- Quando il cavo o la spina di alimentazione sono danneggiati o logorati.
- Se è stato versato del liquido nel dispositivo.
- Se sono caduti oggetti nel dispositivo.
- Se il dispositivo è stato esposto a pioggia o umidità.
- Se il dispositivo è stato sottoposto a urti eccessivi per caduta.
- Se lo chassis è stato danneggiato.
- Se il dispositivo sembra essere surriscaldato.
- Se il dispositivo emette fumo o odore anomalo.
- Se il dispositivo non funziona in conformità con le istruzioni operative.

#### **Rischi biologici**

Per prevenire la diffusione di infezioni, questo dispositivo dev'essere utilizzato solo in ambienti in cui la decontaminazione biologica può essere eseguita con successo.

#### **Prodotto reso**

Dopo la risoluzione dei problemi, se i problemi persistono, disinfettare il dispositivo e restituirlo a FSN utilizzando la confezione originale. Includere gli accessori forniti con il dispositivo nella spedizione di ritorno. Allegare una breve descrizione del malfunzionamento.

Prima di rendere il dispositivo, contattare FSN Medical Technologies per un Codice di autorizzazione al reso e per istruzioni.

#### **Accessori**

Utilizzare solo gli accessori specificati dal produttore o venduti con il dispositivo.

#### **Classifi cazione per la conformità alle norme di sicurezza**

- Protezione contro le scosse elettriche: Classe I con adattatore AC/DC. Questa apparecchiatura medicale è conforme con le normative ANSI/AAMI ES60601‐1 (2005) + AMD 1 (2012) e CAN/ CSA‐C22.2 No. 60601‐1 (2014) per quanto riguarda rischi di scosse elettriche, incendi e meccanici.
- Parti applicate: Nessuna parte applicata.
- Grado di sicurezza in presenza di miscela anestetica infiammabile con aria o ossigeno o con protossido di azoto. Non adatto per l'utilizzo in presenza di miscele anestetiche infiammabili con ossigeno o con protossido di azoto.
- Per applicazioni critiche, si consiglia di avere a disposizione un dispositivo in sostituzione.
- Modalità operativa: Continua.

#### **Comunicazioni all'utente:**

Qualsiasi incidente grave verificatosi in relazione al dispositivo dev'essere segnalato al produttore e all'autorità competente dello Stato membro in cui risiede l'utente e/o il paziente. Contattare il rappresentante commerciale locale di FSN Medical Technologies per informazioni su modifiche e nuovi prodotti.

### **Compatibilità elettromagnetica**

Questa unità è stata progettata e testata per essere conforme ai requisiti IEC 60601- 1- 2:2014/ AMD1:2020 per la compatibilità elettromagnetica con altri dispositivi. Per garantire la compatibilità elettromagnetica (EMC), il dispositivo dev'essere installato e utilizzato secondo le informazioni EMC fornite in queste Istruzioni per l'uso.

Il presente dispositivo è stato testato ed è risultato conforme ai limiti stabiliti per i dispositivi digitali di Classe B, ai sensi della Parte 15 delle Normative FCC. Tali limiti sono stati concepiti per fornire una protezione ragionevole contro le interferenze. Questo dispositivo può irradiare energia a radiofrequenza e, se non installato e usato in conformità con il manuale di istruzioni, può interferire con altre apparecchiature di radiocomunicazione. Non vi è alcuna garanzia che tali interferenze non si verifichino in una specifica installazione. Qualora questa apparecchiatura causasse interferenze dannose alla radioricezione e alla telericezione, l'utente è invitato a provare a correggere l'interferenza applicando una o più delle misure di seguito indicate:

- 1. Modificare l'orientamento o la posizione dell'antenna di ricezione.
- 2. Aumentare la distanza tra il dispositivo e l'oggetto di interferenza.
- 3. Collegare il dispositivo a una presa di corrente su un diverso circuito elettrico rispetto a quello a cui è collegato l'oggetto di interferenza.
- 4. Consultare il rivenditore o un tecnico radio/TV esperto.

#### **COMUNICAZIONI ALL'UTENTE**

Questo dispositivo è conforme al Paragrafo 15 delle norme FCC. Il funzionamento è soggetto alle due condizioni seguenti: (1) questo dispositivo non può causare interferenza dannosa e (2) questo dispositivo deve accettare qualsiasi interferenza ricevuta, comprese le interferenze che possono provocarne il funzionamento indesiderato.

### **AVVERTENZA FCC**

Questo dispositivo genera o utilizza energia a radiofrequenza. Eventuali modifiche apportate a questo dispositivo possono causare interferenze dannose, a meno che le modifiche siano espressamente approvate nel manuale di istruzioni. L'utente potrebbe perdere il diritto di utilizzare questo dispositivo se viene apportata una modifica non autorizzata.

#### **DURATA DEL DISPOSITIVO**

Le prestazioni di questo dispositivo possono deteriorarsi nel corso di lunghi periodi di tempo. Verificare periodicamente che questo dispositivo funzioni correttamente. La durata prevista del dispositivo è di quattro anni. Tenere il dispositivo pulito per prolungarne la durata in esercizio.

#### **1. Linee guida e dichiarazione del produttore - Emissioni elettromagnetiche**

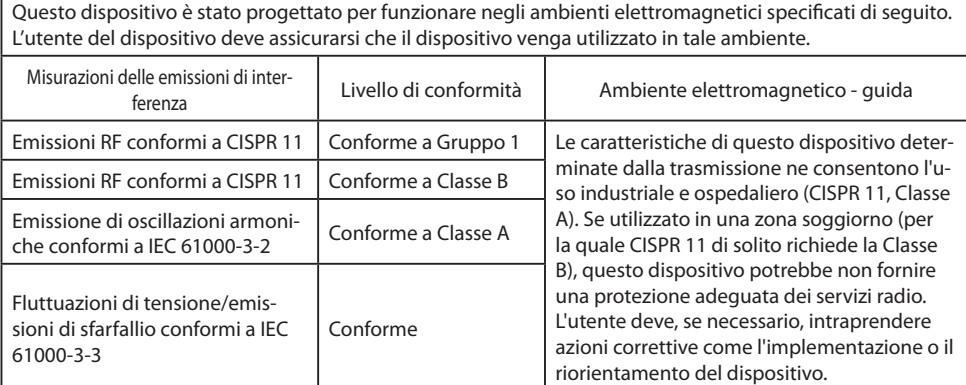

#### **2. Per l'utilizzo di dispositivi elettromedicali in strutture sanitarie professionali. Linee guida e dichiarazione del produttore - Immunità elettromagnetica**

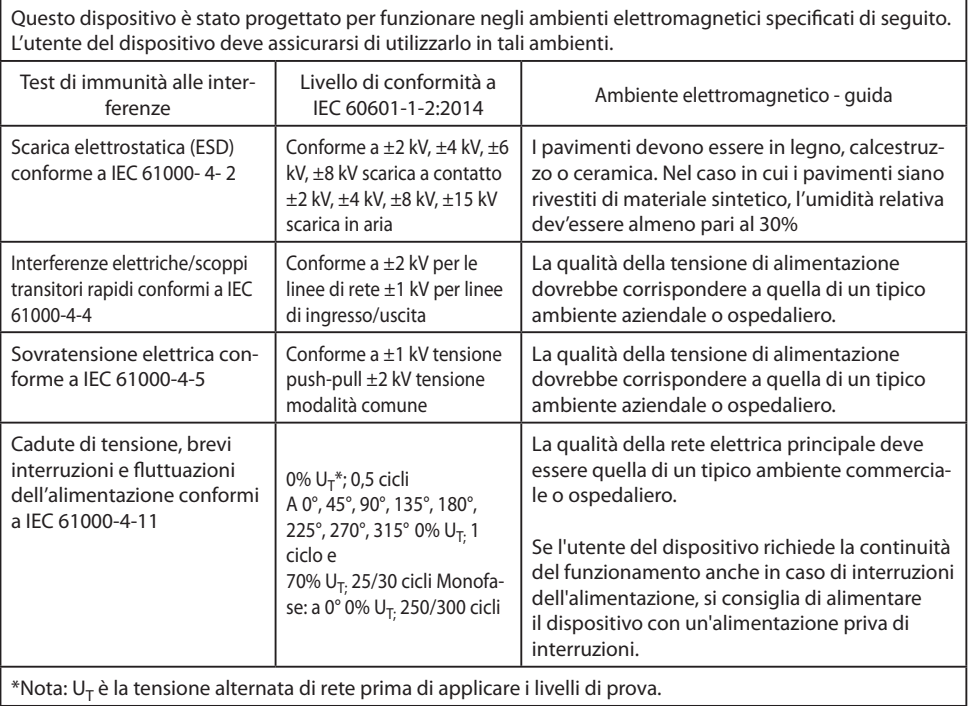

#### **3. Per l'utilizzo di dispositivi elettromedicali in strutture sanitarie professionali. Specifi che di collaudo per IMMUNITÀ PORTA INVOLUCRO a apparecchiature di comunicazione wireless RF (conforme a IEC 60601-1-2:2014)**

Questo dispositivo è stato progettato per funzionare negli ambienti elettromagnetici specificati di seguito. L'utente del dispositivo deve assicurarsi di utilizzarlo in tali ambienti.

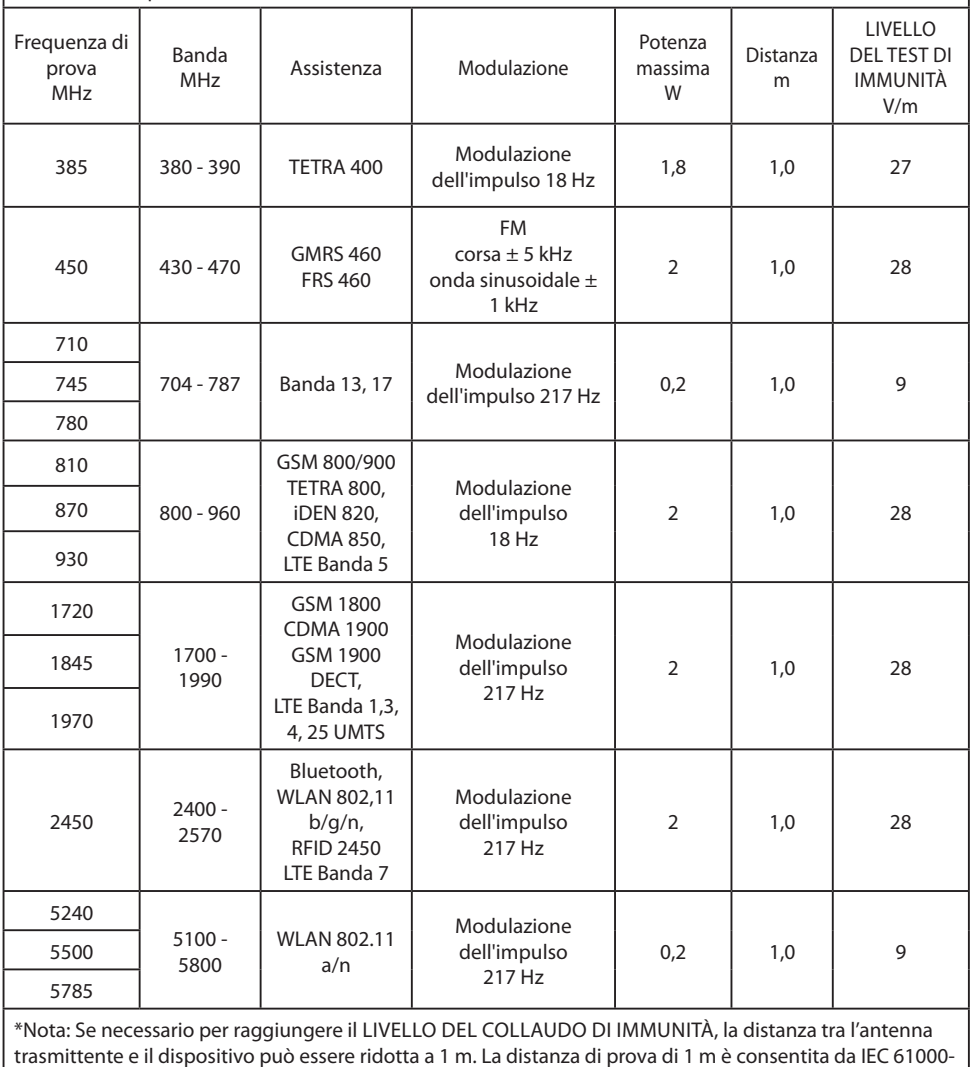

4- 3.

#### **4. Linee guida e dichiarazione del produttore - Immunità elettromagnetica per apparecchiature e sistemi non di supporto alla vita**

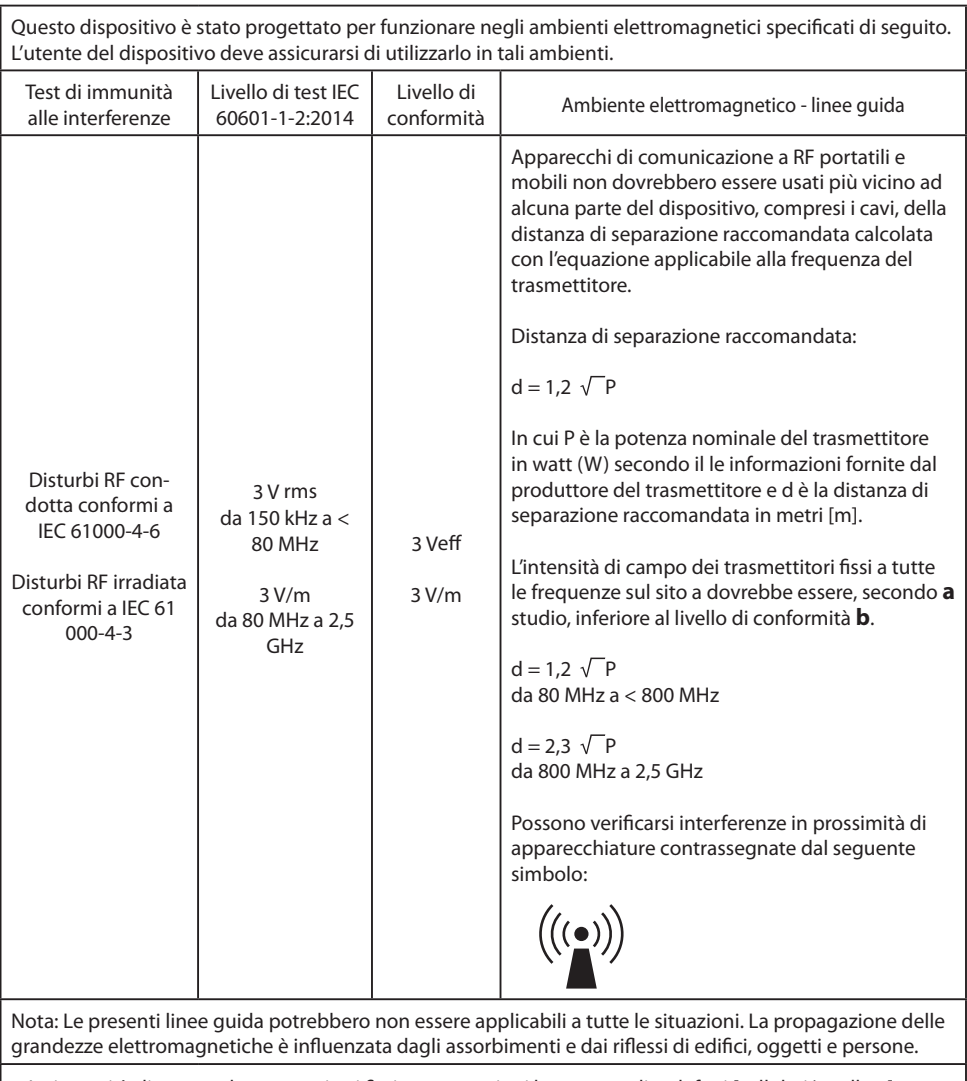

**a** Le intensità di campo da trasmettitori fissi, come stazioni base per radiotelefoni [cellulari/cordless] e radiomobili terrestri, radio amatoriali, trasmissioni radio AM e FM e trasmissioni TV non possono essere previste in linea teorica con precisione. Per valutare l'ambiente elettromagnetico dei trasmettitori fissi, è necessario prendere in considerazione un'indagine sul sito. Se l'intensità di campo misurata nel luogo in cui viene utilizzato il dispositivo supera i livelli di conformità sopra indicati, il dispositivo dev'essere osservato per verificarne il normale funzionamento. Se si osservano caratteristiche di prestazione insolite, potrebbero essere necessarie misure aggiuntive, come un orientamento modificato o una posizione diversa per il dispositivo.

**b** Oltre la gamma di frequenza da 150 kHz a 80 MHz, le intensità di campo devono essere inferiori a 3 V/m.

#### **5. Distanze di separazione raccomandate tra apparecchi di comunicazione RF portatili e mobili e questo dispositivo**

Il dispositivo è destinato ad essere utilizzato in un ambiente elettromagnetico in cui vengono controllati i disturbi RF irradiati. L'utente del dispositivo può aiutare a prevenire le interferenze elettromagnetiche mantenendo una distanza minima tra le apparecchiature di comunicazione RF portatili e mobili (trasmettitori) e il dispositivo, in funzione della potenza di uscita del dispositivo di comunicazione, come mostrato di seguito.

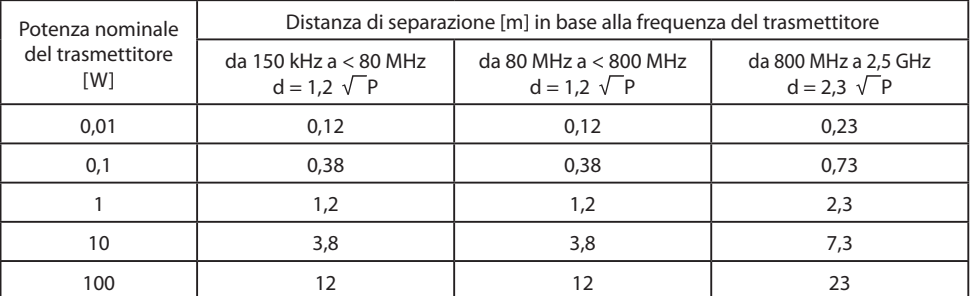

Per i trasmettitori aventi una potenza nominale massima in uscita non riportata sopra, la distanza di separazione **d** raccomandata, in metri (m), può essere stimata usando l'equazione applicabile alla frequenza del trasmettitore, dove **P** è la potenza massima nominale di uscita del trasmettitore in watt (W) secondo il produttore del trasmettitore.

### **Accessori IPS720, IPS740DS, IPS740DG**

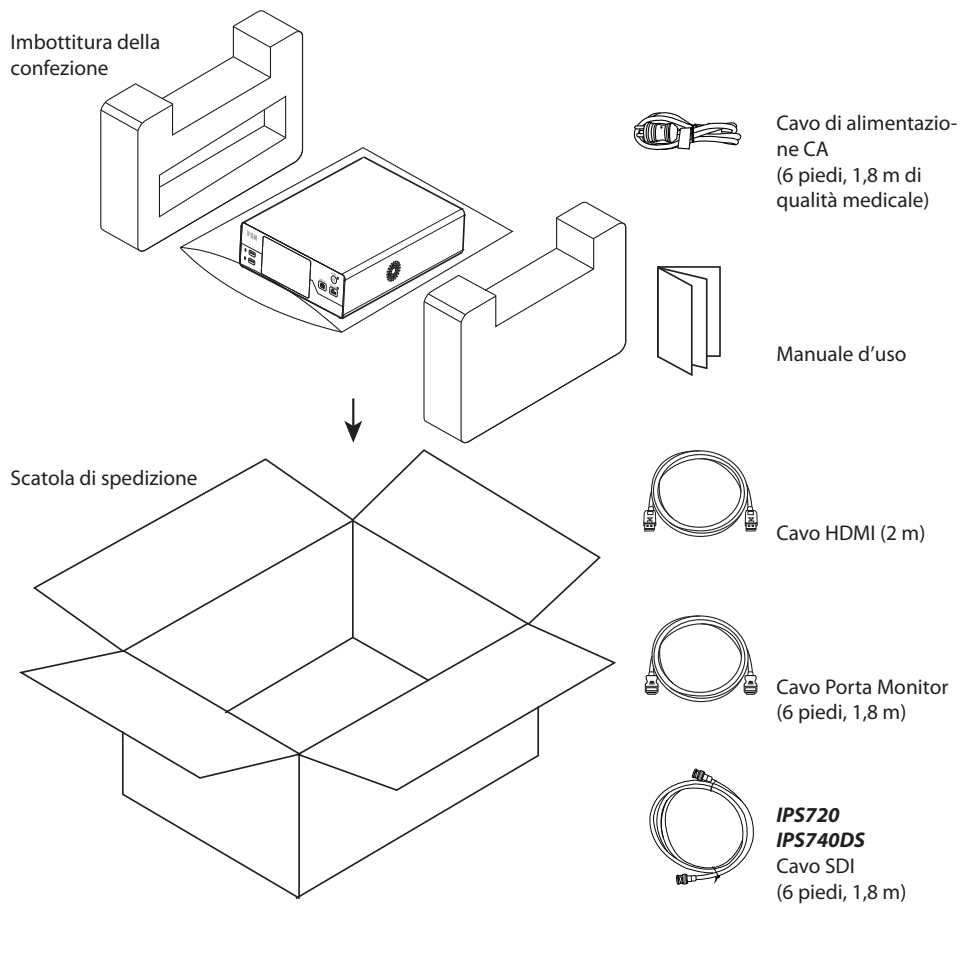

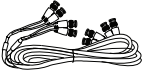

*IPS740DG* 4 cavi SDI (6 piedi, 1,8 m)

### **Pannello posteriore IPS720**

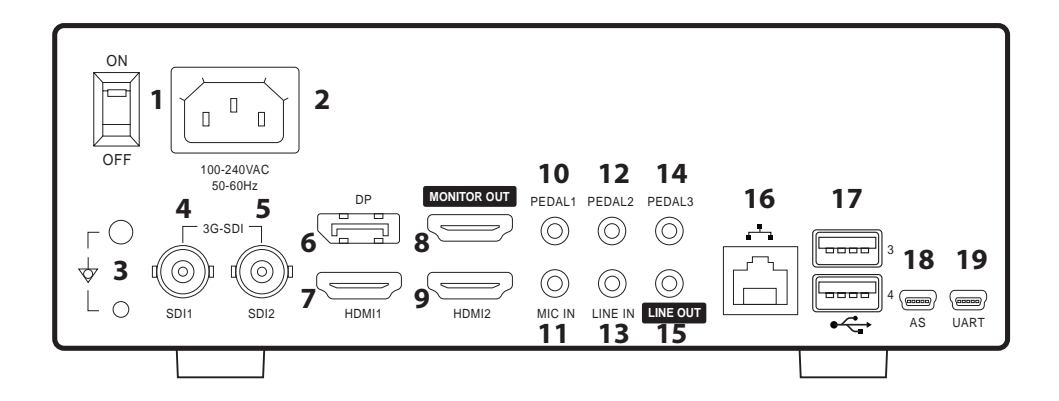

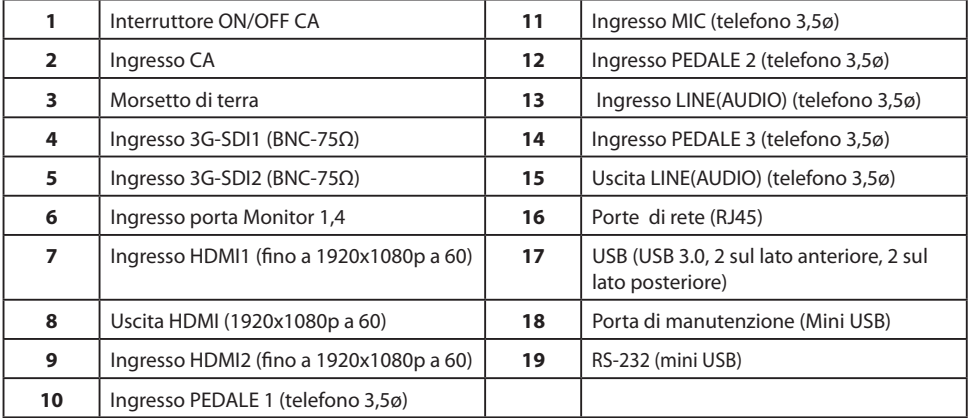

### **Pannello posteriore IPS740DS, IPS740DG**

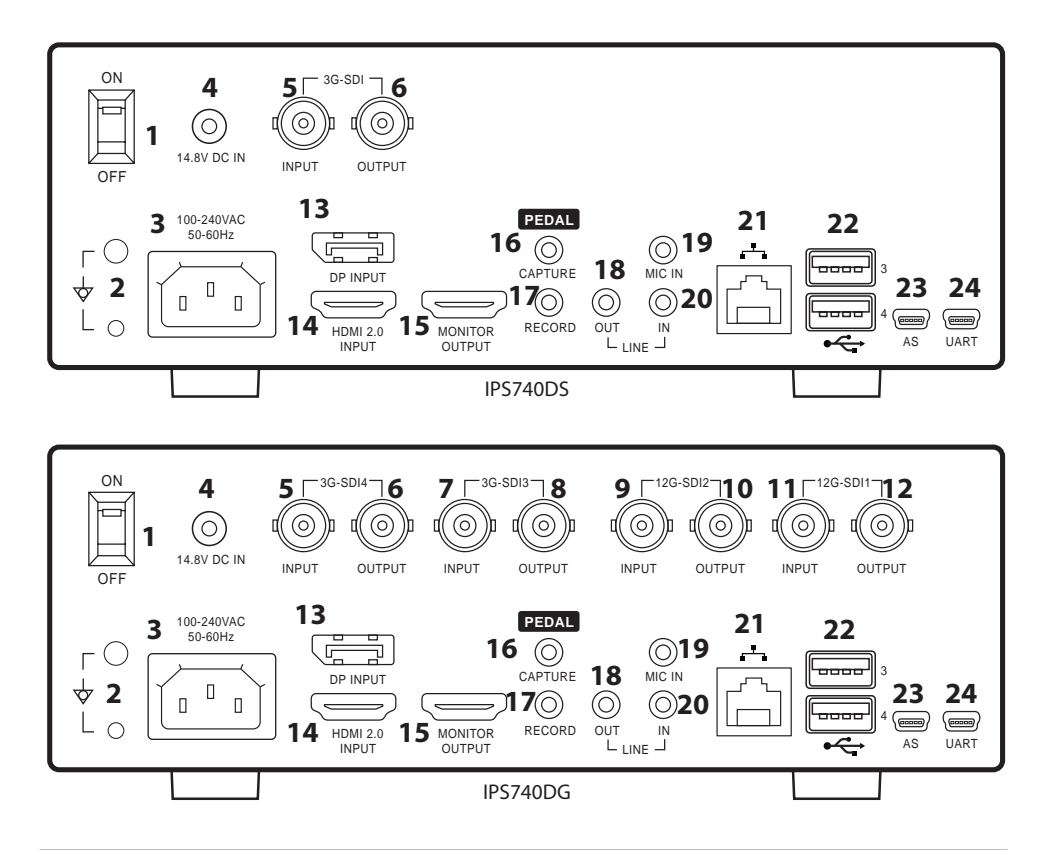

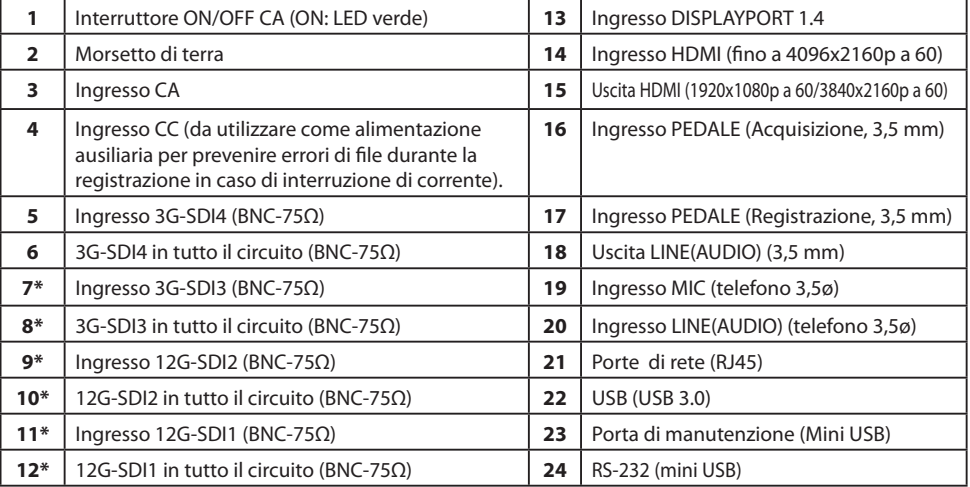

\*SDI collegamenti disponibili su IPS740DG

### **Pannello anteriore**

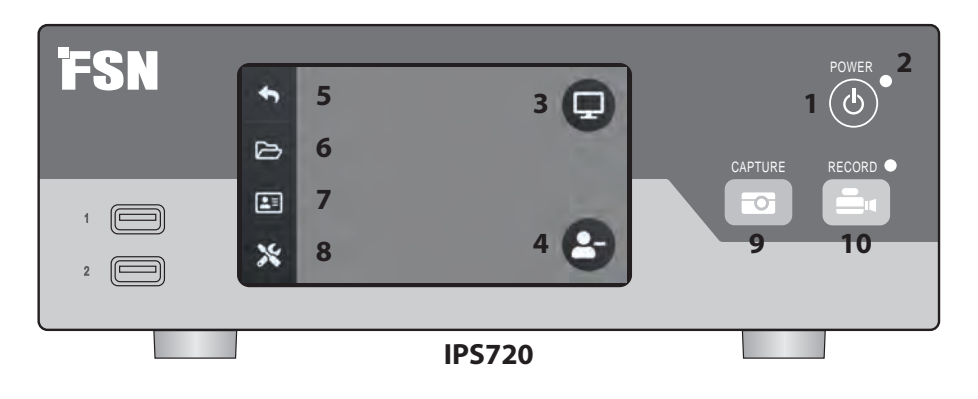

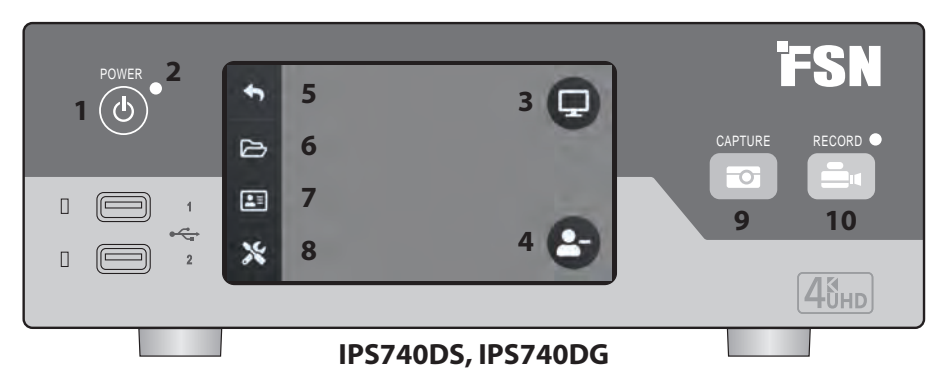

#### **1** Pulsante di **ACCENSIONE/SPEGNIMENTO**. Con l'interruttore di alimentazione del pannello posteriore in posizione ON, premere per avviare la procedura di inizializzazione.

**3** Selezionare l'icona **MONITOR** per passare al monitor esterno collegato. In questa modalità, il touchscreen può essere utilizzato anche come touchpad.

**5** Ritorno all'icona della schermata **HOME**.

**7** L'icona **WORKLIST** (elenco di lavoro) recupera le informazioni sul paziente memorizzate sul server elenco di lavoro.

**9** Pulsante **ACQUISISCI**. L'acquisizione può anche essere avviata utilizzando un monitor collegato (touchscreen o mouse) o con il software VACS.

**2** Spie **LED** quando l'interruttore di alimentazione del pannello posteriore è in posizione ON: Verde = standby

Spenta = l'unità funziona normalmente.

**4** Creare una nuova **TASK** (ATTIVITÀ) quando viene visualizzato il simbolo più (+) o chiudere un'attività attiva quando viene visualizzato il simbolo meno (-).

**6** L'icona **FILE** gestisce le attività, tra cui: ricerca, modifica, copia, eliminazione, archiviazione DICOM e stampa.

**8** L'icona **SETUP** apre le impostazioni per sorgenti in ingresso, tipi di file, DICOM, server, rete, ora locale, pedale, layout di stampa e opzioni di sistema.

**10** Pulsante **RECORD** (registra). La registrazione di video può anche essere avviata utilizzando un nitor collegato (touchscreen o mouse) o con il software VACS.

### **Interfaccia utente - Solo pannello anteriore**

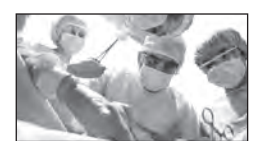

Sorgente video.

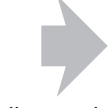

Collegare al retro del registratore.

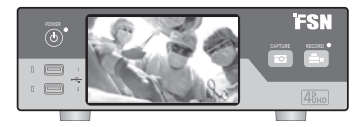

Il segnale attivo viene visualizzato in anteprima sul display LCD del pannello anteriore. Toccare il display LCD per visualizzare le icone per: Home, File, Worklist (elenco lavoro), Setup, Monitor (se connesso) e Task (attività) (crea nuova o chiudi attiva).

### **Interfaccia utente - Pannello anteriore e monitor esterno**

Il segnale e le icone attivi vengono visualizzati in anteprima sul monitor esterno collegato.

#### **Opzione di controllo 1**

Utilizzare l'LCD del pannello anteriore come touchpad per spostare il cursore e selezionare ali elementi sul monitor esterno.

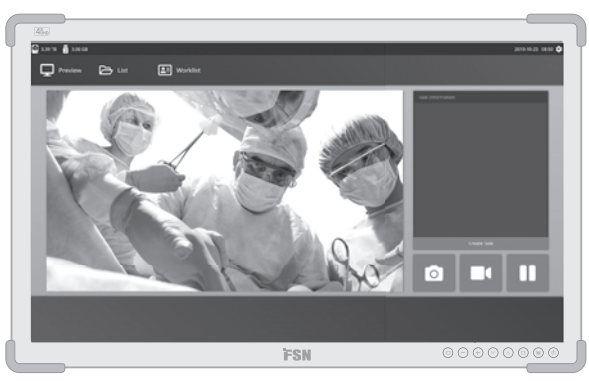

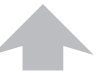

Sorgente video.

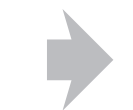

Collegare al retro del registratore.

Collegare al retro del registratore.

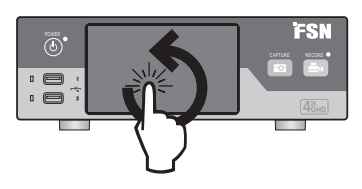

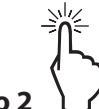

#### **Opzione di controllo 2**

Utilizzare un touchscreen collegato tramite USB come monitor esterno per spostare il cursore e selezionare gli elementi sull'interfaccia.

#### **Opzione di controllo 3**

Utilizzare mouse e tastiera collegati tramite USB per spostare il cursore e selezionare gli elementi sull'interfaccia monitor esterno.

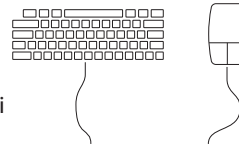

### **Accensione**

Spostare l'interruttore CA On/Off sul pannello posteriore in posizione ON.

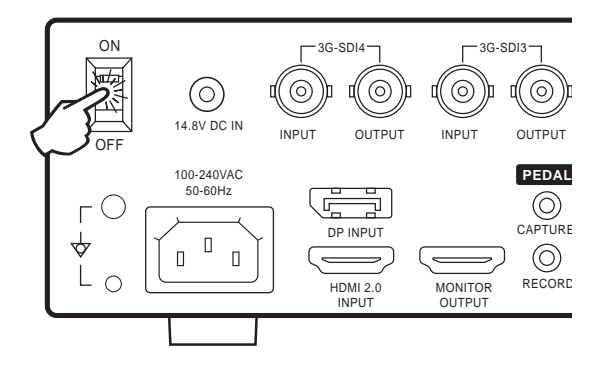

Premere il pulsante di accensione sul pannello anteriore per avviare la procedura di inizializzazione.

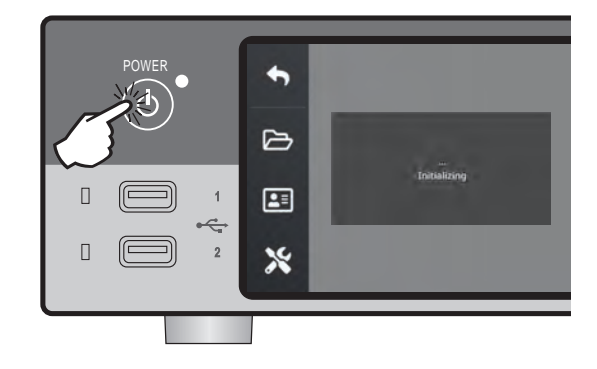

### **Spegnimento**

Premere il pulsante di accensione sul pannello anteriore e seguire le indicazioni sull'interfaccia utente.

Lo spegnimento con questo metodo spegne l'unità, tuttavia l'interruttore di accensione/spegnimento CA sul retro rimane in posizione ON.

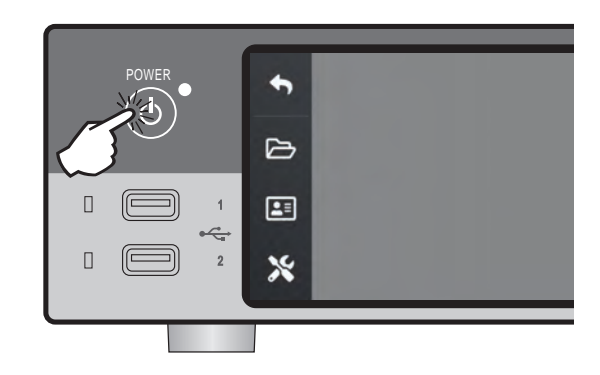

### **Data, ora, capacità di archiviazione dati**

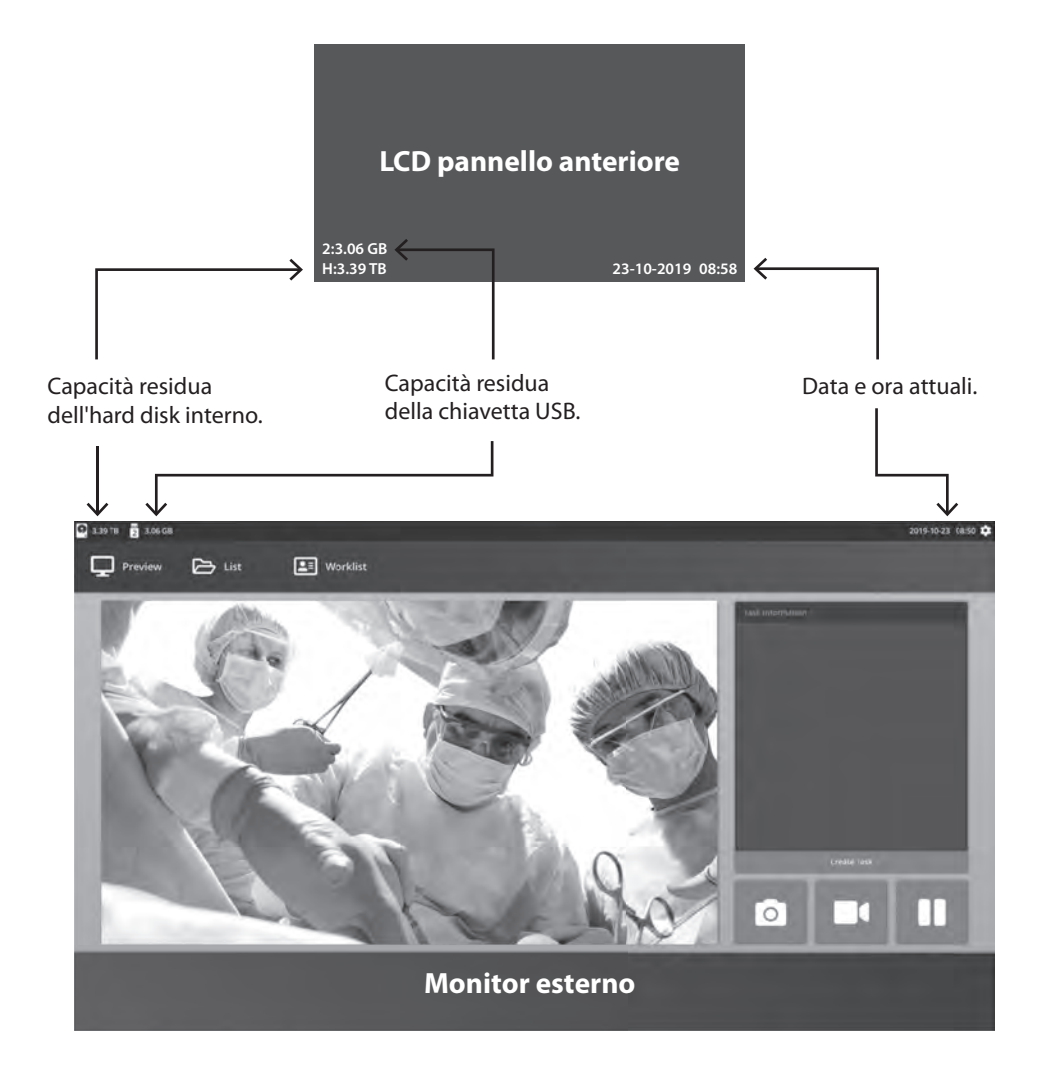

### **Attività**

Un'attività è una raccolta di immagini acquisite o registrate che sono state create durante la stessa sessione o lo stesso intervento. Le informazioni sul paziente sono associate al contenuto di un'attività. Dopo che un'attività è stata chiusa, non è più possibile aggiungere altro contenuto all'attività stessa. Immagini fisse possono essere acquisite dalla riproduzione video di attività. Le informazioni sull'attività possono essere modificate dopo che un'attività è stata chiusa. Un numero di attività viene assegnato automaticamente dal sistema a ogni nuova attività.

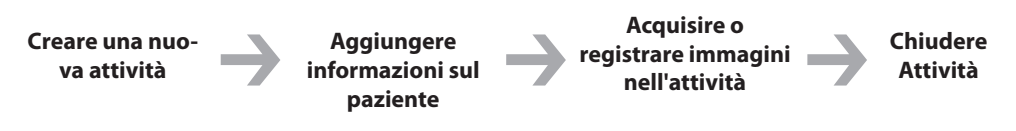

### **Creare una nuova attività**

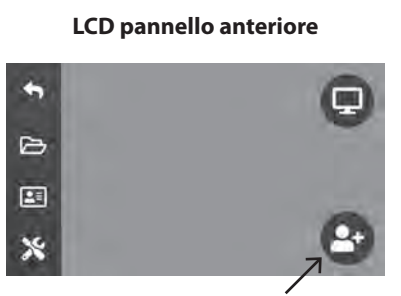

Selezionare per creare una nuova attività.

**Nota:** il segno **+** nell'icona indica che un'attività non è attualmente attiva.

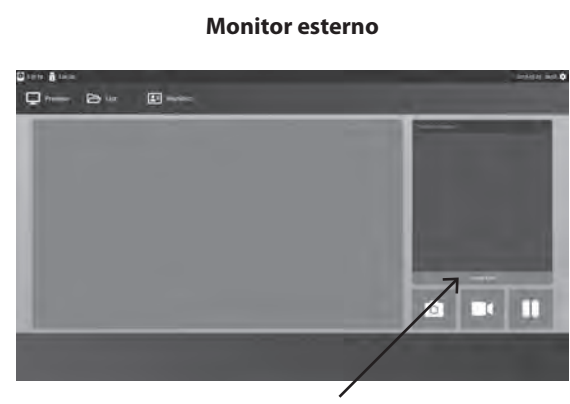

Selezionare per creare una nuova attività.

La finestra di dialogo Create Task (Crea attività) richiede le seguenti informazioni: ID paziente, nome del paziente, sesso del paziente, data di nascita del paziente, descrizione dell'attività. Queste informazioni possono essere inserite manualmente utilizzando la tastiera dell'interfaccia o una tastiera USB collegata.

Le informazioni possono anche essere importate dall'elenco di lavoro di una struttura come descritto più avanti in questa guida.

### **Aprire un'attività esistente**

Selezionare l'icona **FILE** per gestire le attività, tra cui: ricerca, modifica, copia, elimina, archiviazione DICOM e stampa. Dopo che un'attività è stata chiusa, non è più possibile aggiungere altro contenuto all'attività stessa. Immagini fisse possono essere acquisite dalla riproduzione video di attività.

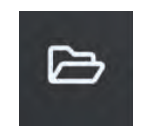

#### **LCD pannello anteriore**

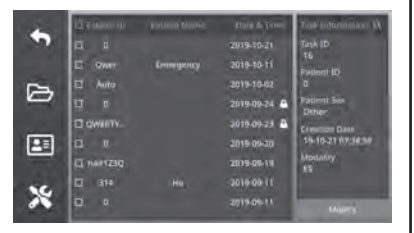

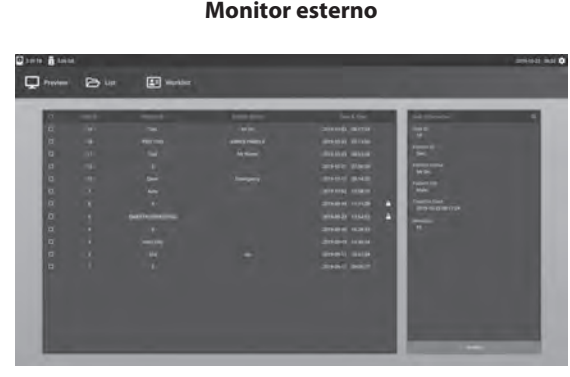

### **Chiudere l'attività**

#### **LCD pannello anteriore**

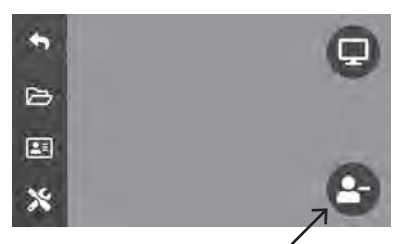

Selezionare la chiusura di un'attività **Nota:** il segno **–** nell'icona indica che un'attività non è attualmente attiva.

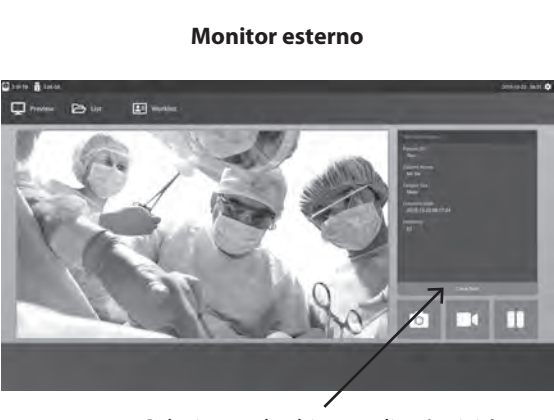

### **Acquisizione di immagini statiche**

Collegare un segnale sorgente in ingresso. Assicurarsi che sia stata creata un'attività e che il segnale della sorgente di ingresso venga visualizzato nella finestra di anteprima dell'LCD del pannello anteriore o del monitor esterno.

**LCD pannello anteriore**

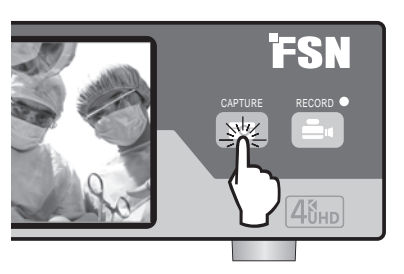

**Monitor esterno**

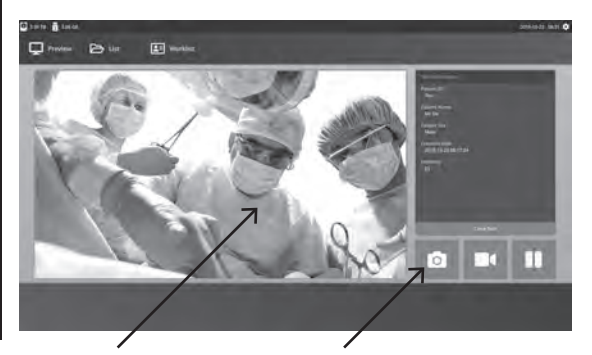

Per acquisire un'immagine, selezionare l'icona della macchina fotografica, oppure toccare la schermata di anteprima sul monitor esterno. Un segnale acustico indica che l'acquisizione è stata completata. Viene visualizzata un'anteprima dell'acquisizione per 1,5 secondi.

Se un pedale è collegato all'ingresso del pedale di acquisizione sul retro del registratore, premendo il pedale si acquisisce un'immagine statica. Le immagini statiche acquisite vengono archiviate all'interno dell'attività per un uso futuro.

### **Viste in miniatura**

Ogni volta che viene creata un'immagine fissa o un video, viene generata un'istantanea in miniatura all'interno dell'attività aperta. Facendo doppio clic su una miniatura si apre il visualizzatore dei dettagli del file.

Il visualizzatore dei dettagli del file viene illustrato più avanti in questa guida.

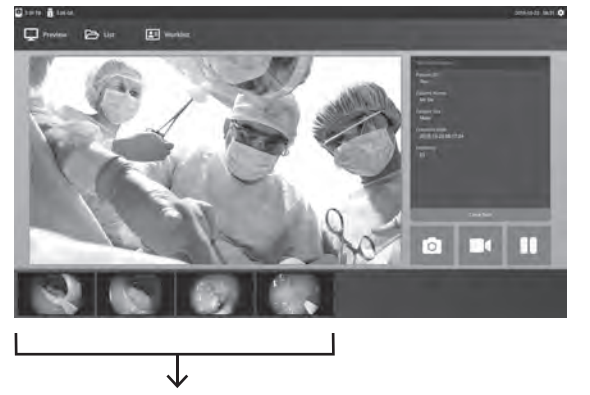

**Monitor esterno**

Istantanee in miniatura di immagini fisse acquisite e video registrati.

### **Registrazione di video**

Collegare un segnale sorgente in ingresso. Assicurarsi che sia stata creata un'attività e che il segnale della sorgente di ingresso venga visualizzato nella finestra di anteprima dell'LCD del pannello anteriore o del monitor esterno.

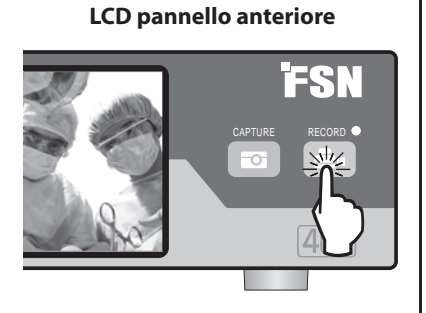

#### **Monitor esterno**

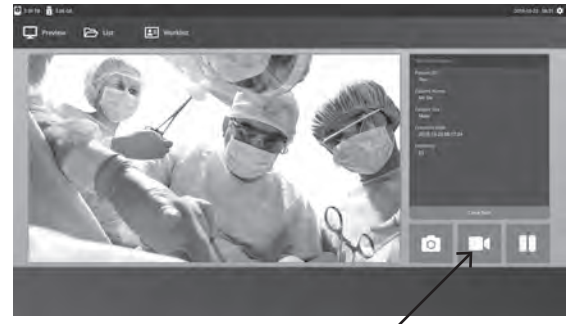

Selezionare l'icona del videoregistratore per registrare il video. Un segnale acustico e il simbolo del punto rosso segnalano che la procedura di registrazione è in corso. Selezionare nuovamente l'icona del videoregistratore per interrompere la registrazione.

Se un pedale è collegato all'ingresso del pedale di registrazione sul retro del registratore, premendo il pedale si avvia e si interrompe la procedura di registrazione di video. I file video registrati vengono archiviati all'interno dell'attività per un uso futuro.

### **Doppia registrazione (IPS720)**

La funzionalità Doppia registrazione in IPS720 può essere configurata per visualizzare in anteprima e registrare simultaneamente due segnali sorgente in ingresso in due file video distinti, o in un unico file video con due canali.

Quando si riproduce un singolo file video che contiene due canali, scegliere tra quattro opzioni di layout dello schermo visualizzate con gli altri controlli di riproduzione video.

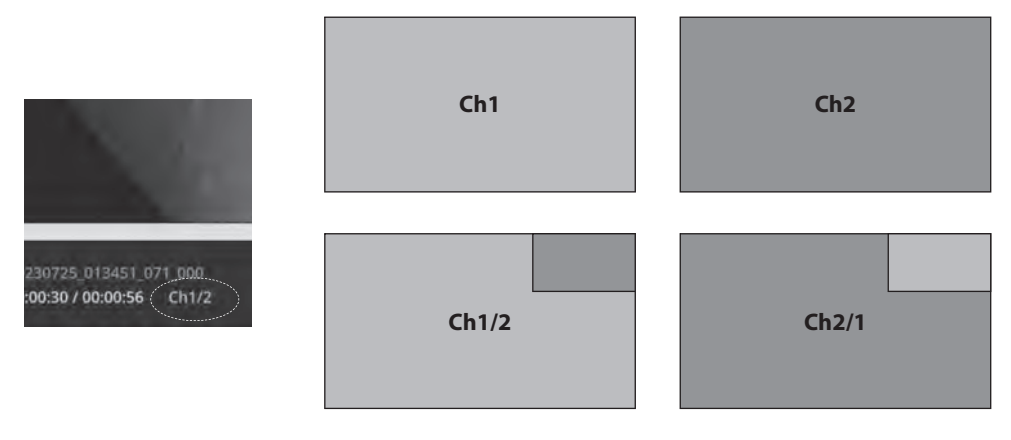

### Riproduzione del file mentre un'attività è ancora aperta

Con un'attività ancora aperta, fare doppio clic sull'area di anteprima per rivedere e visualizzare le immagini e i video correnti. Questo aprirà il visualizzatore dei dettagli del file.

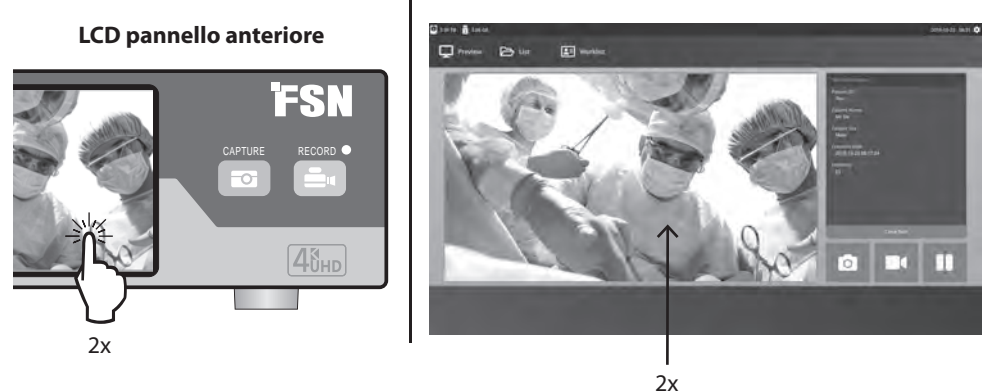

#### **Monitor esterno**

### Riproduzione del file dopo che un'attività è stata chiusa

Fare doppio clic su un'attività e tutti i file contenuti nell'attività vengono visualizzati nella finestra di sinistra.

Fare doppio clic su una miniatura per aprire il visualizzatore dei dettagli del file.

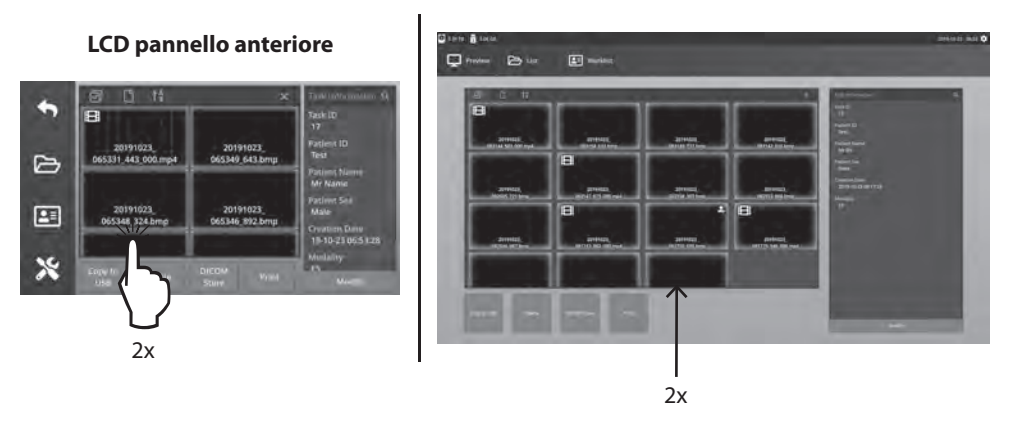

#### **Monitor esterno**

### **Visualizzatore dei dettagli del file**

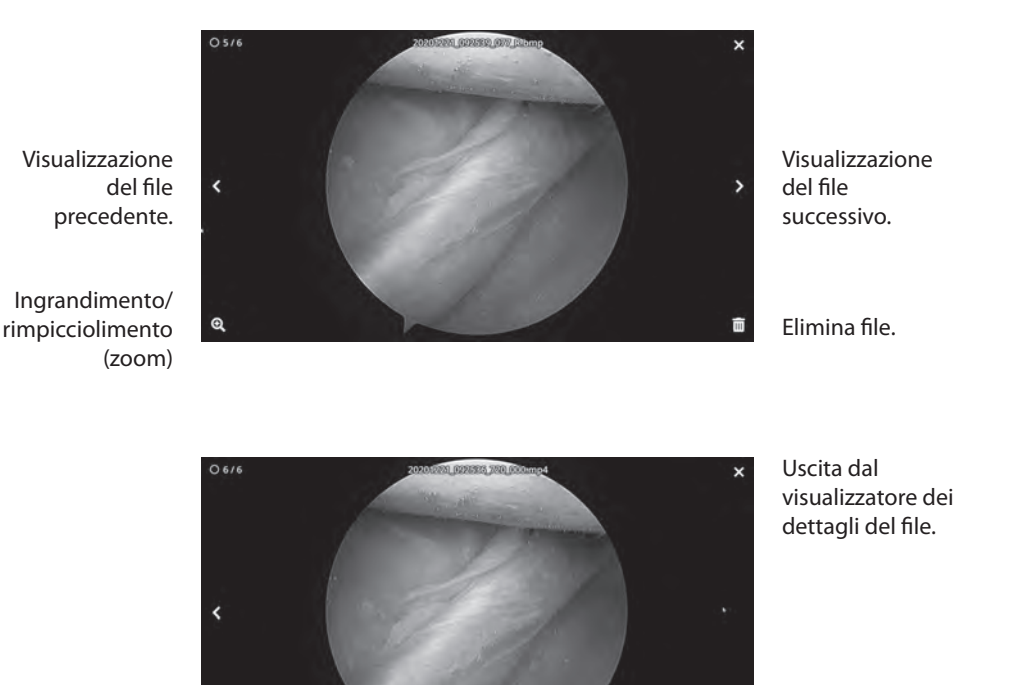

Riproduzione video.

Fare doppio clic su un video in riproduzione per tornare al visualizzatore dei dettagli del file.

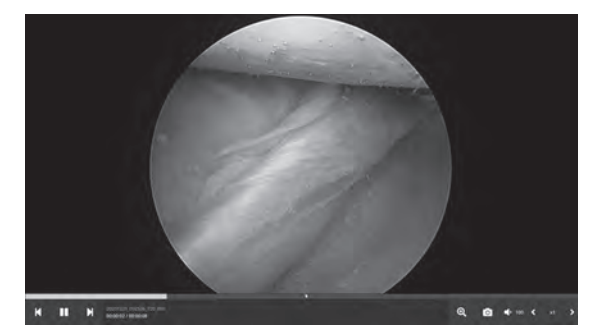

Avanzamento del video.

> Video precedente nell'attività. Pausa. Video successivo nell'attività

Ingrandimento/rimpicciolimento (zoom) Acquisizione di immagini da video. Volume dell'audio. Velocità di riproduzione.

Selezionare l'icona **FILE** per gestire le attività, tra cui: ricerca, modifica, copia, elimina, archiviazione DICOM e stampa.

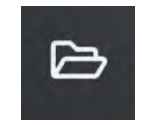

Dall'elenco delle attività archiviate, selezionare un'attività facendo clic sulla casella a sinistra della colonna ID paziente. Questo apre diverse azioni che possono essere applicate all'attività, tra cui: Copia su USB, Elimina, Archivia DICOM, Stampa e Modifica. Utilizzare l'icona lente di ingrandimento in alto a destra per cercare attività in base a contenuto specifico.

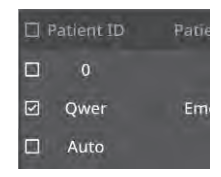

#### **Monitor esterno**

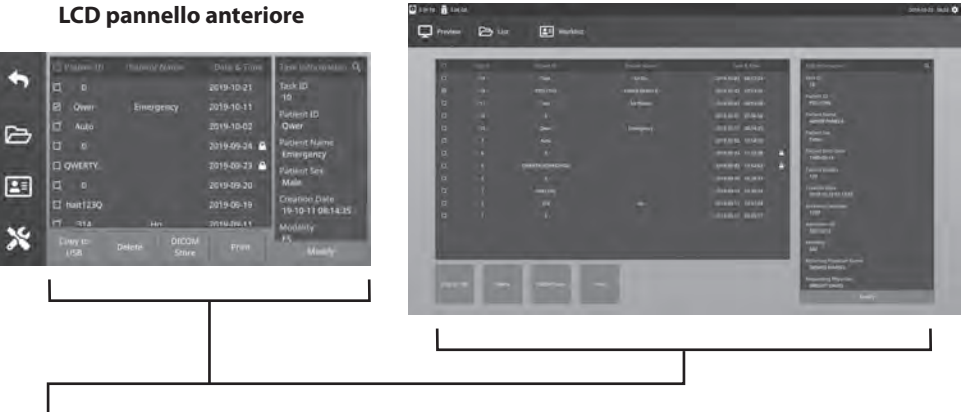

#### **Azioni sull'attività**

- Copia su USB: Copia l'attività selezionata su una memory stick USB. Tutte le memory stick USB collegate al sistema verranno visualizzate come opzioni.
- Elimina: Elimina l'attività selezionata.
- Archiviazione DICOM: invia l'attività selezionata al server PACS.
- Stampa: Stampa l'attività selezionata. Il layout di stampa, ad esempio 1x1 Orizzontale, è visualizzato sulla barra del titolo della finestra di dialogo.
- Modifica: Consente di modificare le informazioni sul paziente di un'attività.

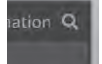

L'icona lente di ingrandimento nell'angolo in alto a destra cerca attività in base a contenuto specifico. Lasciando tutti i criteri vuoti, tutte le attività vengono elencate nei risultati di ricerca.

### **Azioni sul file**

Fare doppio clic su un'attività e tutti i file contenuti nell'attività vengono visualizzati nella finestra di sinistra.

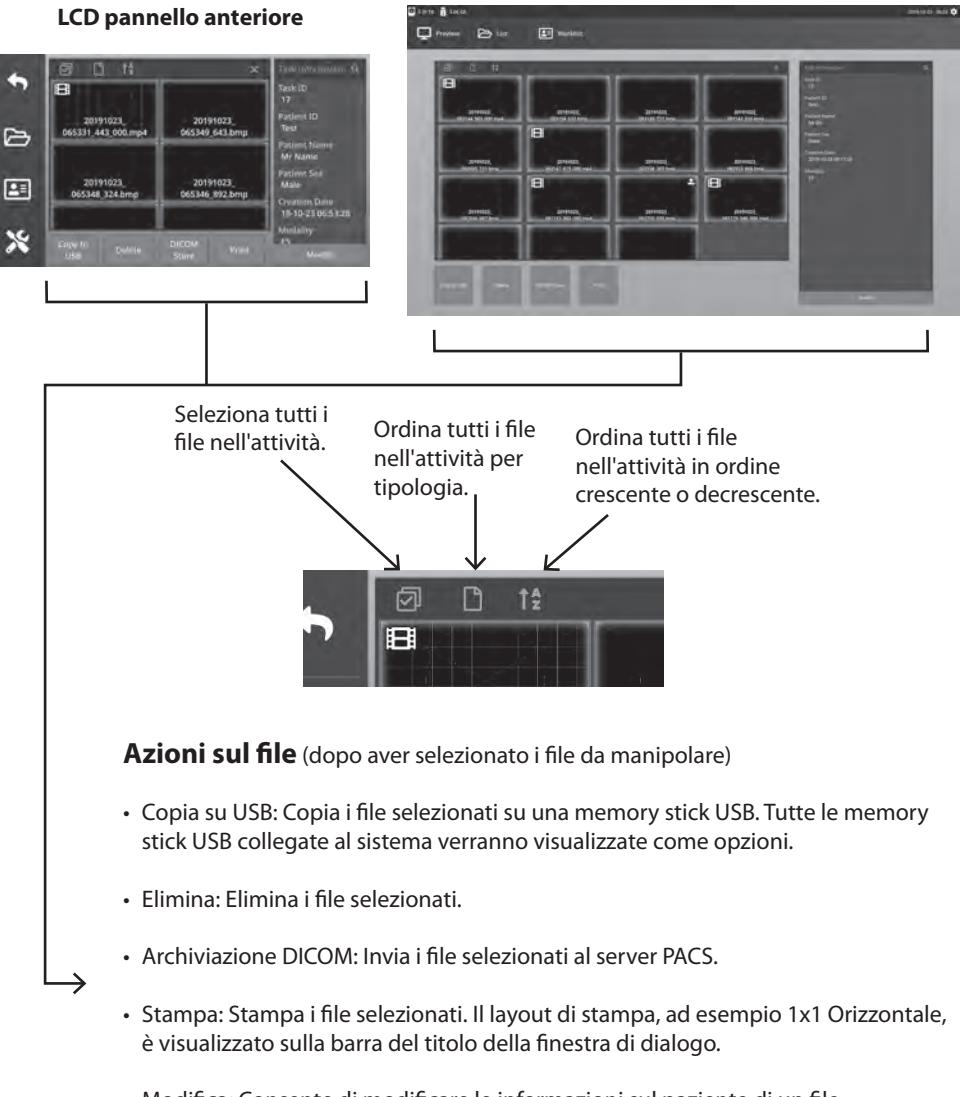

#### **Monitor esterno**

• Modifica: Consente di modificare le informazioni sul paziente di un file.

L'icona lente di ingrandimento nell'angolo in alto a destra effettua una ricerca in base a contenuto specifico.

### **Creazione di attività utilizzando le informazioni sull'elenco di lavoro**

Prima di recuperare le informazioni sull'elenco di lavoro, le impostazioni del server dell'elenco di lavoro devono essere configurate correttamente nel menu Setup -> Sistema.

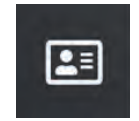

Selezionare l'icona **WORKLIST** (elenco di lavoro). Le informazioni sul paziente memorizzate sul server dell'elenco di lavoro vengono presentate nella finestra di sinistra. Fare clic su un elemento dell'elenco di lavoro e le informazioni dettagliate associate all'elemento vengono presentate nella finestra di destra

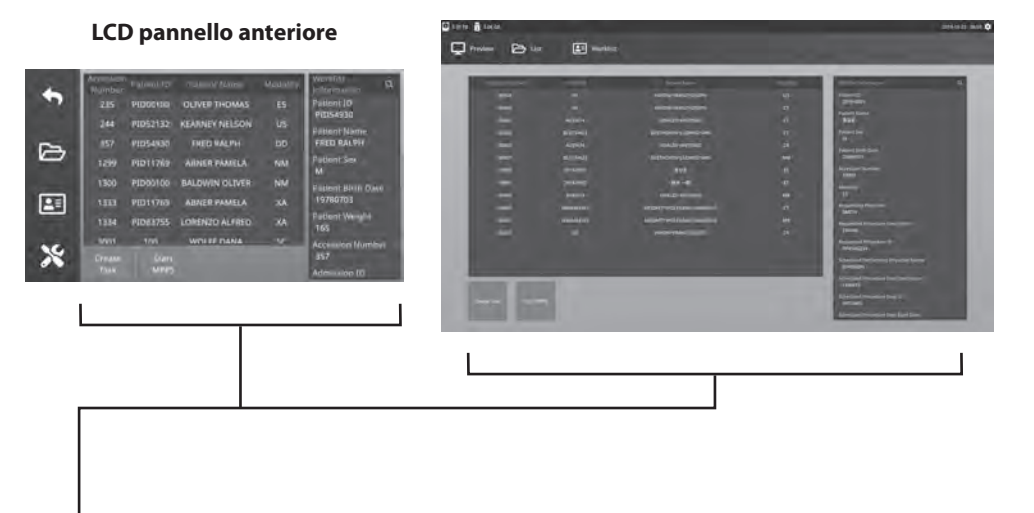

#### **Monitor esterno**

- Colonna di sinistra: Pazienti nell'elenco di lavoro.
- Colonna di destra: Dopo una selezione, dettagli delle informazioni sul paziente.
- Creare attività: Fare clic per convertire un elemento dell'elenco di lavoro in un'attività del registratore.
- Avvio MPPS (Modality Performed Procedure Step)

### **Setup IPS720**

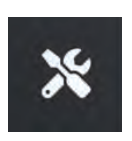

Per gestire le impostazioni di sistema come descritto di seguito, selezionare l'icona **SETUP**, l'immagine della chiave inglese sull'LCD o l'immagine dell'ingranaggio sul monitor esterno. Se la protezione tramite password è stata abilitata, verrà aperta la finestra di dialogo per l'autenticazione tramite password.

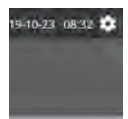

#### **LCD pannello anteriore**

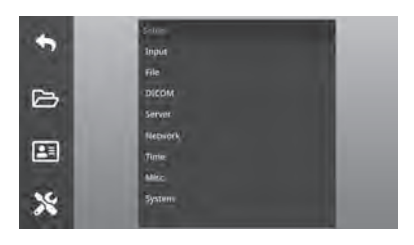

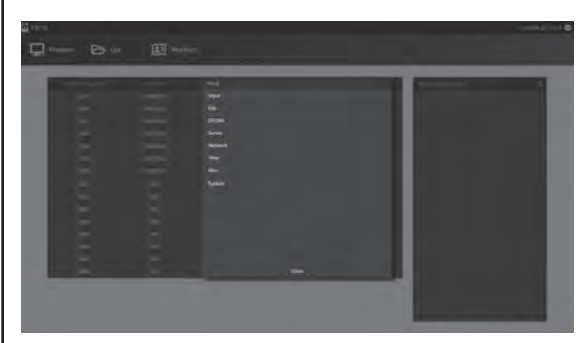

**Monitor esterno**

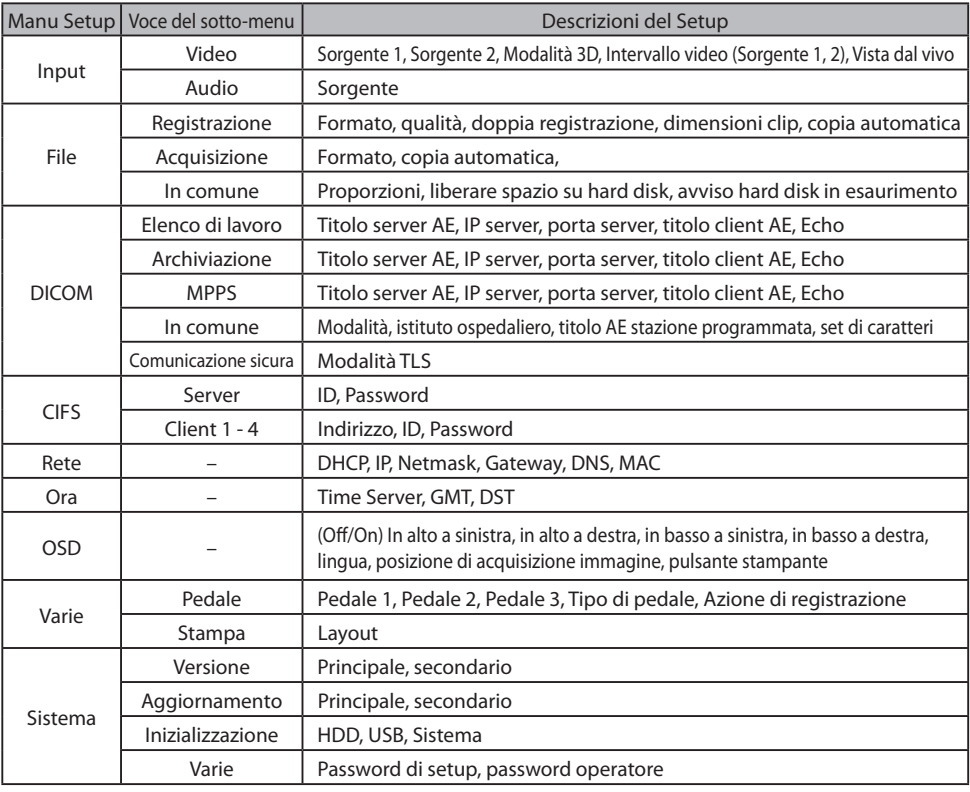

### **Setup IPS740DS, IPS740DG**

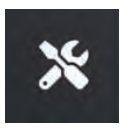

**Monitor esterno** Per gestire le impostazioni di sistema come descritto di seguito, selezionare l'icona **SETUP**, l'immagine della chiave inglese sull'LCD o l'immagine dell'ingranaggio sul monitor esterno. Se la protezione tramite password è stata abilitata, verrà aperta la finestra di dialogo per l'autenticazione tramite password.

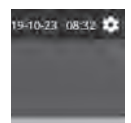

#### **LCD pannello anteriore**

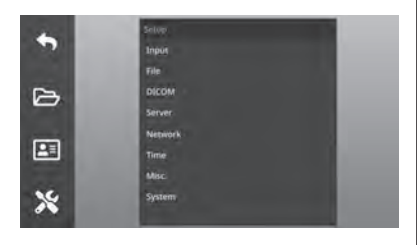

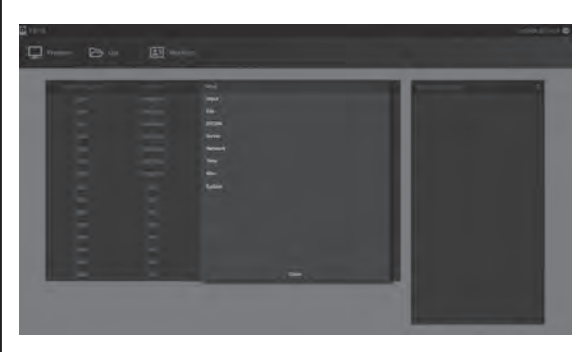

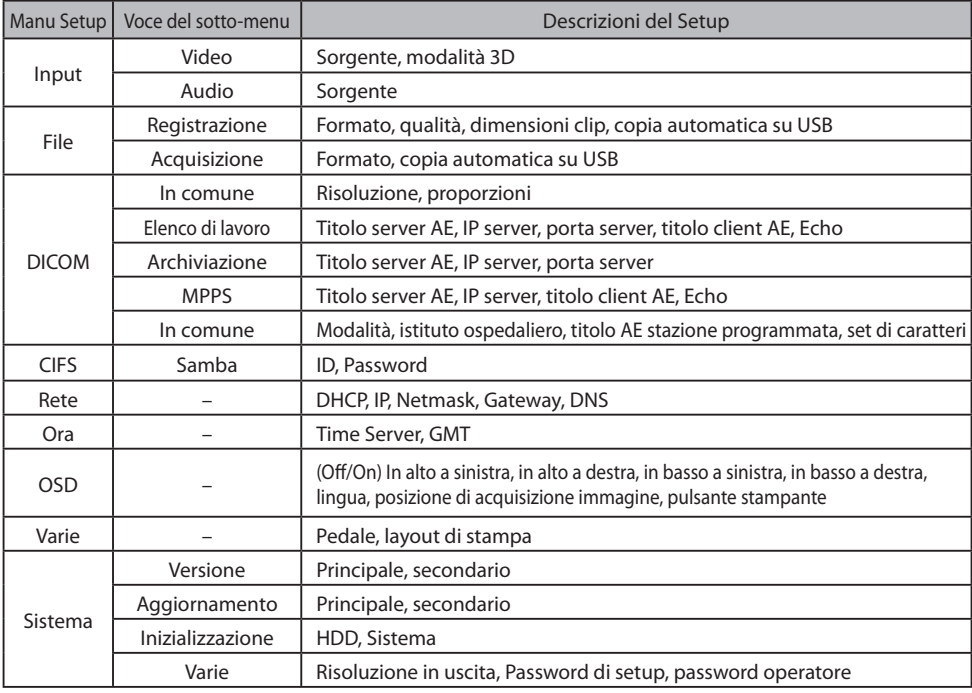

### **Tempi di input/output**

Ingresso HDMI

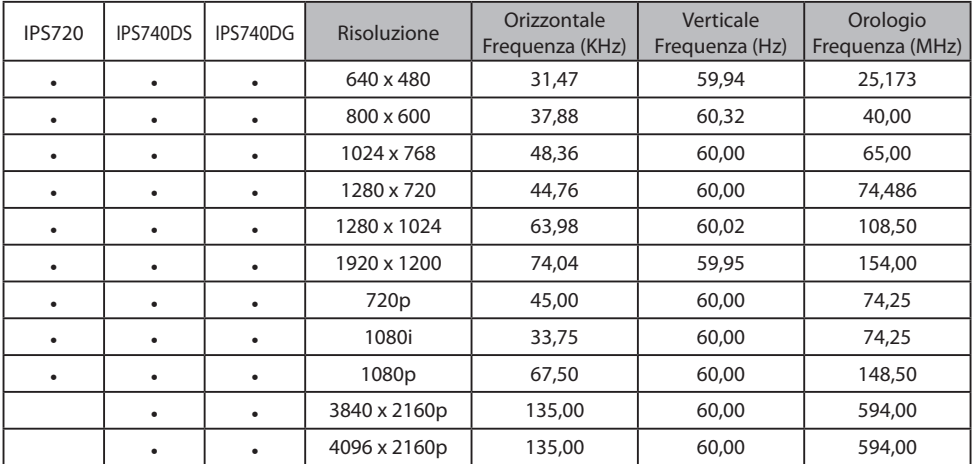

#### Ingresso porta video

![](_page_32_Picture_327.jpeg)

#### Ingresso SDI

![](_page_32_Picture_328.jpeg)

#### Uscita HDMI

![](_page_32_Picture_329.jpeg)

#### Uscita attraverso circuito SDI

![](_page_32_Picture_330.jpeg)

## **Specifiche generali IPS720**

![](_page_33_Picture_214.jpeg)

## Specifiche generali IPS740DS, IPS740DG

![](_page_34_Picture_216.jpeg)

### **Dimensioni**

![](_page_35_Figure_1.jpeg)

#### **Istruzioni per la pulizia**

Seguire il protocollo ospedaliero per la manipolazione di sangue e fluidi corporei. Pulire il dispositivo con una miscela diluita di detergente neutro e acqua. Utilizzare un panno morbido o un batuff olo di cotone. L'uso di alcuni prodotti detergenti può causare la degradazione delle etichette e dei componenti in plastica del dispositivo. Consultare il produttore del detergente per vedere se l'agente è compatibile. Non permettere che penetri liquido nel dispositivo.

- 1. Pulire lo chassis utilizzando un panno di cotone morbido, leggermente inumidito con un prodotto detergente riconosciuto per apparecchiature medicali.
- 2. Ripetere con solo acqua.
- 3. Asciugare con un panno asciutto.

Lo chassis è stato testato per la resistenza ai seguenti prodotti:

• Detergente disinfettante Virex pronto all'uso • Disinfettante Misty Clear Lemon 10

• Detergente disinfettante Misty Multiuso • Detergente disinfettante Misty Multiuso

II • Detergente per impieghi gravosi per vetri e tutte le superfici Zep • Klear Screen • Screen TFT (Kontakt Chemie) • Schiuma Incidin (Ecolab) • Microzid • Detergente delicato • Alcol isopropilico con concentrazione < 5% • Candeggina domestica (ipoclorito di sodio generico, soluzioni al 5,25% di ipoclorito di sodio diluite con acqua in proporzioni tra 1:10 e 1:100)

• Disinfettante detergente in schiuma Precise Hospital

![](_page_37_Picture_0.jpeg)

### **Grazie per aver scelto il nostro prodotto.**

#### **Assistenza**

Contattare il servizio assistenza clienti appropriato elencato di seguito per informazioni sul prodotto o assistenza.

#### **Garanzia**

Un anno, parti e manodopera.

![](_page_38_Picture_5.jpeg)

EC REP Rappresentante CE KTR Europe GmbH Mergenthalerallee 77, Eschborn 65760, Germania Tel: +49(0)6196-887170

### **EXP** FORESEESON GmbH

Industriestrasse 38a, 63150 Heusenstamm, Germania Tel. +49(0)6104-643980

### **EXAMPLE FORESEESON UK Ltd.**

1 Wolsey Road, East Molesey Surrey, KT8 9EL Regno Unito Tel. +44-(0)208-546-1047

### **ED FORESEESON KOREA**

404B, Pangyoinnovalley B, 253 Pangyo-ro, Bundang-gu, Seongnam-si, Gyeonggi-do, Corea, 463-400 Tel. +82(31)8018-0780 Fax. +82(31)8018-0786

### **FORESEESON (Shanghai) Medical Equipment Co., Ltd.**

Room 8E, No. 89 Building 1122 North Qinzhou Road Xuhui, Shanghai 200233 ,China Tel: 86-21-6113-4188

![](_page_38_Picture_15.jpeg)

#### **FORESEESON CUSTOM DISPLAYS, INC.**

2210 E. Winston Road, Anaheim, CA 92806 USA Tel. 1-714-300-0540 Fax. 1-714-300-0546

FSN2070 10/2022 Rev. - 8/2023 Le specifiche sono soggette a modifiche con o senza preavviso.

![](_page_38_Picture_20.jpeg)

**www.fsnmed.com**